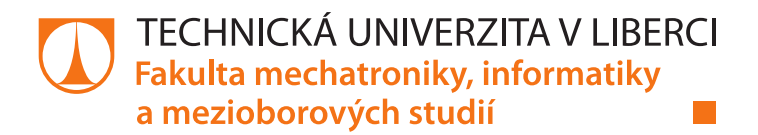

# **Systém pro řízení obráběcích strojů LinuxCNC**

# **Bakalářská práce**

**Studijní program:** B2612 – Elektrotechnika a informatika **Studijní obor:** 2612R011 – Elektronické informační a řídicí systémy

**Autor práce: Radim Adámek Vedoucí práce:** Ing. František Mejdr

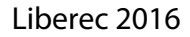

#### TECHNICKÁ UNIVERZITA V LIBERCI Fakulta mechatroniky, informatiky a mezioborových studií Akademický rok: 2015/2016

# ZADÁNÍ BAKALÁŘSKÉ PRÁCE

(PROJEKTU, UMĚLECKÉHO DÍLA, UMĚLECKÉHO VÝKONU)

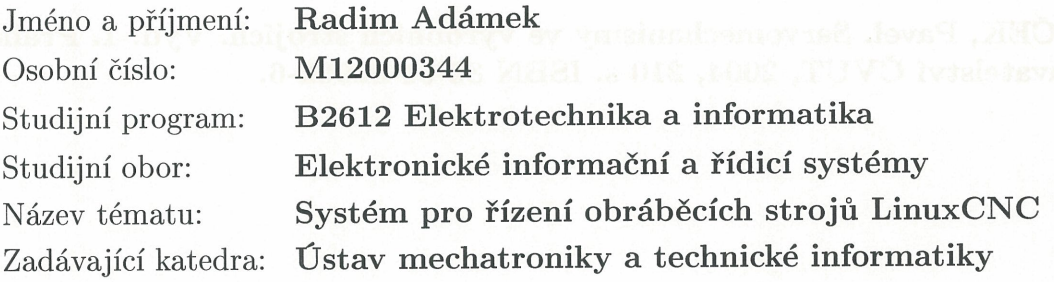

Zásady pro vypracování: kaleda medicano

- 1. Proveďte rešerši řídicích systémů pro CNC obráběcí stroje.
- 2. Seznamte se s prostředím LinuxCNC.
- 3. Nainstalujte a nakonfigurujte systém LinuxCNC pro základní řízení tříosého obráběcího stroje.
- 4. Prostudujte možnosti programování pokročilých funkcí, vytvořte nové grafické uživatelské rozhraní.
- 5. Otestujte systém na reálném stroji.

Rozsah grafických prací: dle potřeby dokumentace Rozsah pracovní zprávy: cca 30-40 stran Forma zpracování bakalářské práce: tištěná/elektronická Seznam odborné literatury:

- [1] ŠTULPA, Miroslav. CNC obráběcí stroje a jejich programování. 1. Praha: BEN, 2006. 126 s. ISBN 80-7300-207-8.
- [2] JELÍNEK, Lukáš. Jádro systému Linux: kompletní průvodce programátora. Vyd. 1. Brno: Computer Press, 2008, 686 s. ISBN 978-80-251-2084-2.
- [3] SOUČEK, Pavel. Servomechanismy ve výrobních strojích. Vyd. 1. Praha: Vydavatelství ČVUT, 2004, 210 s. ISBN 80-01-02902-6.

Vedoucí bakalářské práce:

Konzultant bakalářské práce:

Datum zadání bakalářské práce: Termín odevzdání bakalářské práce: Ing. František Mejdr Ústav mechatroniky a technické informatiky Ing. Pavel Jandura Ústav mechatroniky a technické informatiky

10. října 2015 16. května 2016

prof. Ing. Václav Kopecký, CSo děkan

V Liberci dne 10. října 2015

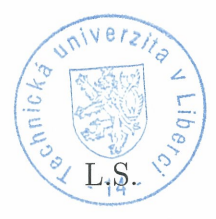

doc. Ing. Milan Kolář, CSc. vedoucí ústavu

## Prohlášení

Byl jsem seznámen s tím, že na mou bakalářskou práci se plně vztahuje zákon č. 121/2000 Sb., o právu autorském, zejména § 60 – školní dílo.

Beru na vědomí, že Technická univerzita v Liberci (TUL) nezasahuje do mých autorských práv užitím mé bakalářské práce pro vnitřní potřebu TUL.

Užiji-li bakalářskou práci nebo poskytnu-li licenci k jejímu využití, jsem si vědom povinnosti informovat o této skutečnosti TUL; v tomto případě má TUL právo ode mne požadovat úhradu nákladů, které vynaložila na vytvoření díla, až do jejich skutečné výše.

Bakalářskou práci jsem vypracoval samostatně s použitím uvedené literatury a na základě konzultací s vedoucím mé bakalářské práce a konzultantem.

Současně čestně prohlašují, že tištěná verze práce se shoduje s elektronickou verzí, vloženou do IS STAG.

Datum: 16.5.2016<br>Podpis: adáms

# <span id="page-4-0"></span>**Poděkování**

Tímto bych rád poděkoval Ing. Františku Mejdrovi, za trpělivé vedení, poskytnuté rady a připomínky při zpracování bakalářské práce.

Dále poděkování patří Lukáši Chvojkovi za to, že poskytl stroj k vyzkoušení řídicího systému LinuxCNC.

Ráda bych také poděkovala celé své rodině za morální podporu a pomoc, kterou mi poskytli při zpracování bakalářské práce.

### <span id="page-5-0"></span>**Abstrakt**

Tato bakalářská práce má za cíl uvést do problematiky CNC strojů, především jejich možnosti řízení. Porovnat dostupná řešení pro řízení. V praktické části se zaměřím na uvedení řídícího systému na skutečný stroj a odzkoušení možného využití ve výrobě. Dále řeším nastavení pro automatickou výměnu nástroje.

#### **Klíčová slova:**

řízení CNC strojů, řídicí systém LinuxCNC, doplnění uživatelského prostředí, automatická výměna nástroje

### <span id="page-5-1"></span>**Abstract**

This bachelor thesis aims to introduce into the CNC machines, especially their control options. Compare available solutions for control. In the practical part I will focus on the settup control system on a real machine testing of possible use in production. Further I deal with setting for automatic tool change.

#### **Keywords:**

CNC machines, control system LinuxCNC, supplementing user interface, automatic tool change

# **Obsah**

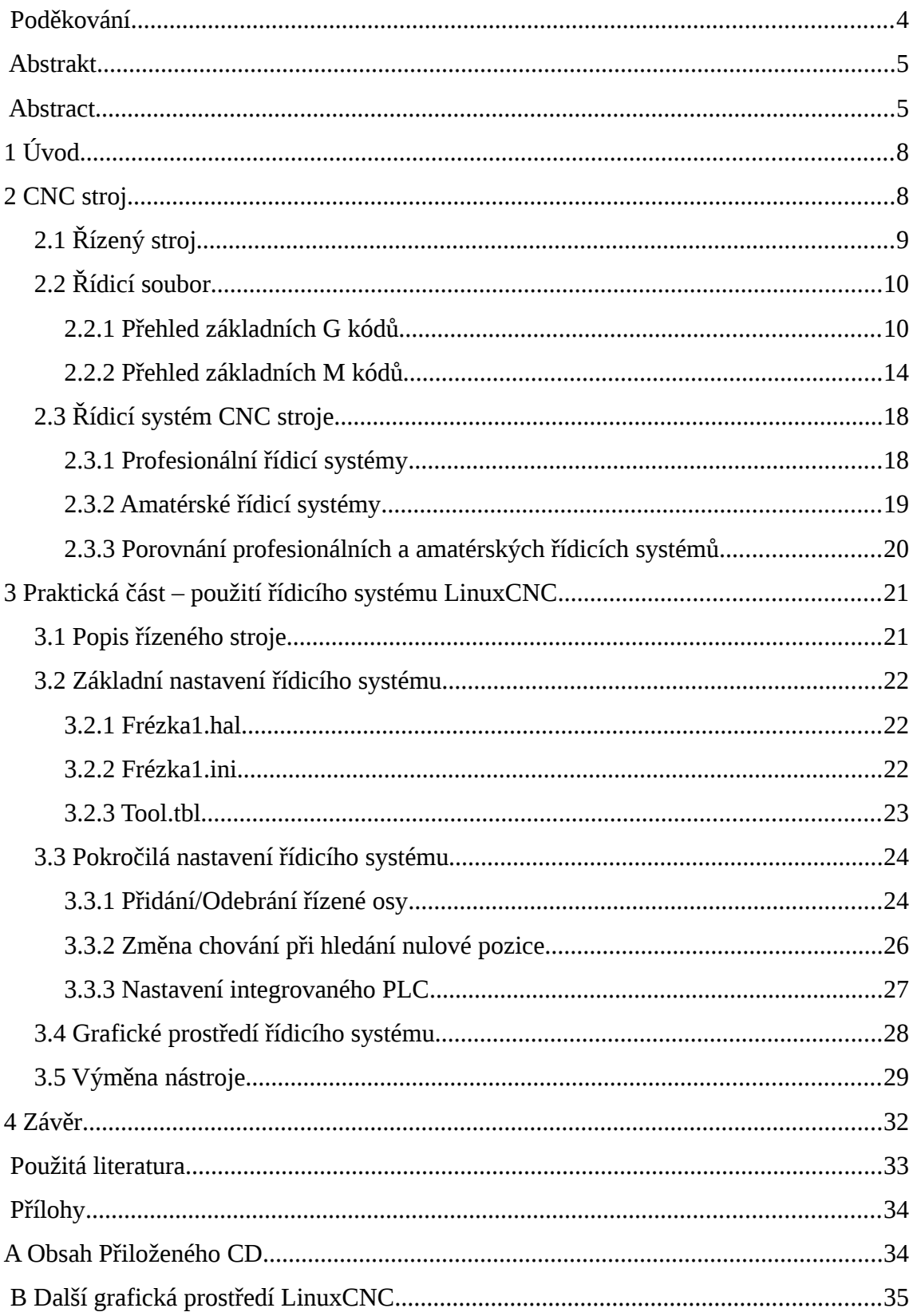

# **Seznam ilustrací**

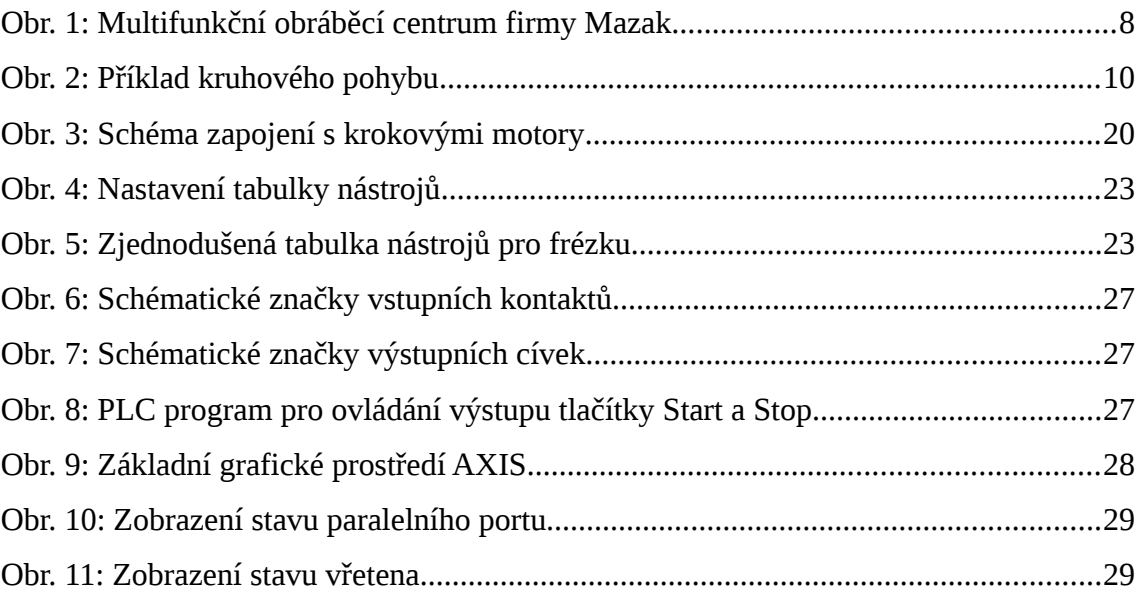

# <span id="page-8-0"></span>**1 Úvod**

V první polovině práce se zabývám základními parametry CNC (Computer numeric control) strojů, kde se zaměřuji především na řídicí systém a jazyk ve kterém probíhá jejich programování. Dále porovnám některé profesionální a amatérské řídicí systémy. V praktické části se zaměřím na amatérský řídicí systém LinuxCNC, který jsem měl nastavit na konkrétní stroj a nastavit základní a některé pokročilé funkce.

## <span id="page-8-1"></span>**2 CNC stroj**

CNC stroj, neboli počítačem řízený stroj, je stroj upravený pro automatickou výrobu. Při automatickém řízení obráběcího stroje je možné dosáhnout stejné kvality, rozměrů a tolerancí u každého výrobku. Dokáže tedy odstranit lidskou chybu a tím zvýšit kvalitu celého výrobního procesu, zamezení výroby vadných kusů.

Používají se především ve velkokapacitním výrobním systému, kde každá součástka musí odpovídat výrobním specifikacím aby ji bylo možné použít k sestavení výsledného produktu. Takto se používá např. v automobilovém průmyslu na výrobu dílů motoru, převodovky a dalších, stroje dále najdou uplatnění i při návrhu nových součástek a to díky jejich jednoduchému přeprogramování.

CNC stroj se skládá ze dvou základních dílů. Jedná se o samotný řízený stroj a řídicí systém, který je v některých případech součástí stroje. Tyto dva díly slouží k vykonání řídícího souboru, ve kterém jsou sepsány veškeré úkony stroje. O jednotlivých částech se dočtete v následujících kapitolách.

Samotné ovládání CNC stroje, a jeho naprogramování na daný úkol, závisí na bsluze, která se stará o vložení, upnutí a vyjmutí opracovávané součástky, obsluha může být lidská, nebo robotická. Prvotní nastavení a odzkoušení při změně řídícího souboru vždy závisí na lidské obsluze. Tímto postupem se zkontrolují případné chyby ve výrobním procesu.

# <span id="page-9-0"></span>**2.1 Řízený stroj**

Řízený stroj musí splňovat následující parametry. Automatické ovládání pohybu stroje, které slouží k pohybu nástroje po předem stanovených drahách. Snímače polohy slouží k určení polohy nástroje v souřadném systému stroje a bezpečnostní koncové spínače, více o senzorech umístěných na CNC stroji se dočtete v kapitole [Řídicí systém](#page-18-0) [CNC stroje.](#page-18-0)

Automatické ovládání pohybu se provádí za pomoci motorizovaného pohybu jednotlivých os stroje (X, Y, Z u nejjednoduššího příkladu). Nejkomplikovanější stroje mají možnost pohybu a otáčení okolo os, jedná se o obráběcí centra viz [Obr. 1.](#page-9-1) Na takovémto obráběcím centru je možná výroba komplikovaných součástek při zachování vysoké přesnosti výrobního procesu.

Z důvodu bezpečnosti bývá řídící stroj vybaven koncovým spínačem v obou krajních polohách jednotlivých os, tímto je zaručeno, že nástroj neopustí předem danou oblast pohybu a nemělo by docházet k nárazu do jiných částí stroje. Případně se celý pracovní prostor uzavírá krytem a tím je docíleno zvýšení bezpečnosti obsluhy vůči odlétávajícím nečistotám.

<span id="page-9-1"></span>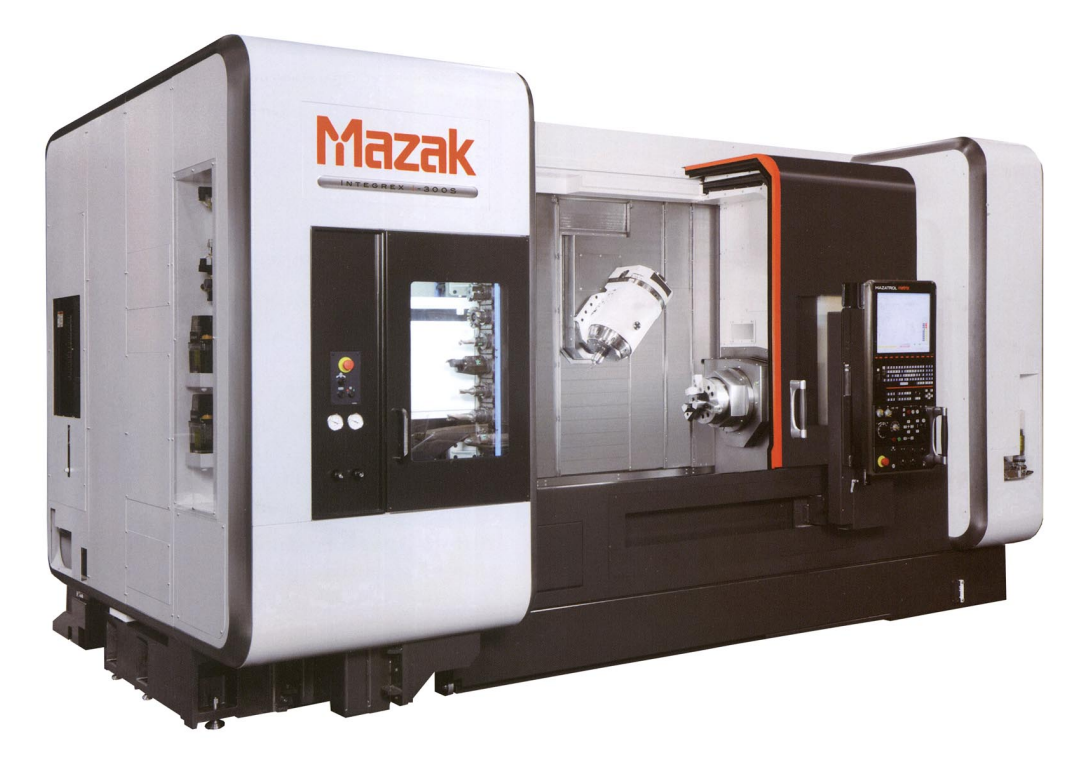

*Obr. 1: Multifunkční obráběcí centrum firmy Mazak*

### <span id="page-10-0"></span>**2.2 Řídicí soubor**

K řízení CNC strojů slouží ovládací soubor s přesně danou strukturou textu a použitými kódy k rozdělení jednotlivých pohybů. Struktura textu v souboru je soupis nejčastěji G a M kódů, kde na každém řádku je pouze jeden příkaz, případně je možné do řádku doplnit některé konfigurace pohybu. Všechny řídící soubory vycházejí ze standardu RS274/NGC. Výrobci řídicích systémů si základní příkazy doplňují. V soupisu G kódů jsou zaznamenány pohyby a vlastnosti nástroje, dále je zde možné měnit několik předem nastavených souřadných systémů stroje. V soupisu M kódů je zaznamenáno chování stroje.

V důsledku doplnění některých funkcí nad rámec standardu je nutné při vytváření řídicího souboru používat sadu instrukcí pro daný řídicí systém stroje. Soubor se může vytvářet psaním vlastního kódu, nebo použitím softwaru CAM (Computer aided manufacturing), který z tvaru 3D počítačového modelu a zadaných parametrů vytvoří soubor pro určitý řídicí systém.

#### <span id="page-10-1"></span>**2.2.1 Přehled základních G kódů**

G kódy slouží k určení pohybů, které má stroj provést, včetně vlastností těchto pohybů. Základní podmínkou pro vykonání pohybu je, že stroj musí znát svou polohu ve svém souřadném systému. Po každém spuštění stroje je nutné znovu najít domácí pozici, tato pozice se uloží jako (x0,y0,z0) v základním souřadném systému stroje. Zároveň se nastaví rozsah pohybu jednotlivých os podle předešlého nastavení. Dále následuje výpis základních G a M kódů na řídicím systému LinuxCNC. Všechny příklady budou v absolutních vzdálenostech viz. kódy [G90, G91](#page-14-1) a na tří-osém stroji X, Y, Z.

#### *2.2.1.1 G0*

Jedná se o nepracovní lineární posun na určitou pozici. U tohoto příkazu se nedá nastavit rychlost a provede se největší možnou rychlostí stroje. Používá se například na začátku a na konci programu

G0 X0 Y0 Z0 (Posuv největší rychlostí ze současné pozice na pozici x0 y0 z0)

#### *2.2.1.2 G1*

Jedná se o pracovní lineární posun na určitou pozici. U pracovního posunu je nutné alespoň jednou nastavit rychlost, kterou se bude posun vykonávat. Nastavení rychlosti se provádí za pomoci kódu F, kde číslo následující za tímto kódem udává rychlost posunu v nastavených jednotkách (milimetr, palec) za minutu.

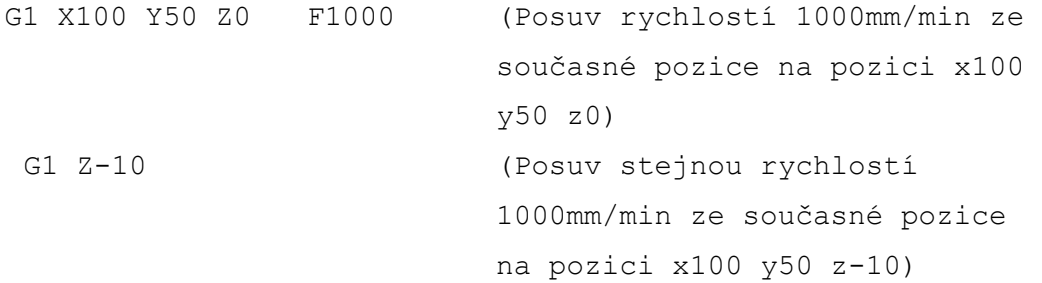

#### *2.2.1.3 G2, G3*

Jedná se o pracovní posun po kružnici po směru (G2), nebo proti směru (G3) hodinových ručiček. Zde je nutné zadat rychlost posunu za pomoci kódu F, kde číslo udává rychlost ve stupních za minutu

<span id="page-11-0"></span>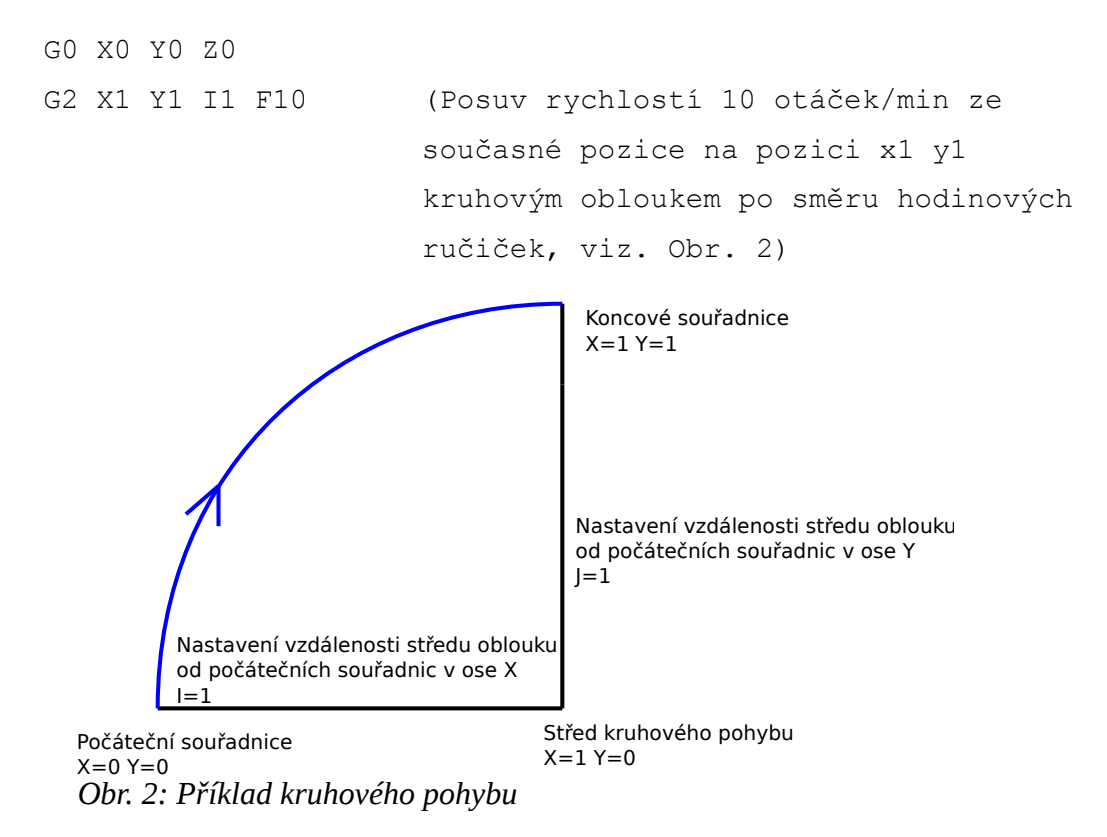

#### *2.2.1.4 G4*

Jedná se o kód nastavující čekaní před vykonání dalšího příkazu. Používá se například při čekání na roztočení vřetena vrtačky, přivedení chlazení k nástroji, nebo z důvodu jiného technologického procesu.

<span id="page-12-0"></span>G4 P10 (Nastavení čekání 10 vteřin)

#### *2.2.1.5 G10 L2*

Kód nastavující další souřadné systémy stroje, používá se k nastavení pracovní nulové pozice, tak aby byla stejná s nulovými souřadnicemi u vyráběného komponentu. Celkem se dají nastavit dalších 9 doplňkových souřadných systémů. Nastavení nemění používaný souřadný systém, nutno použít kódy [G54 – G59.3.](#page-13-0)

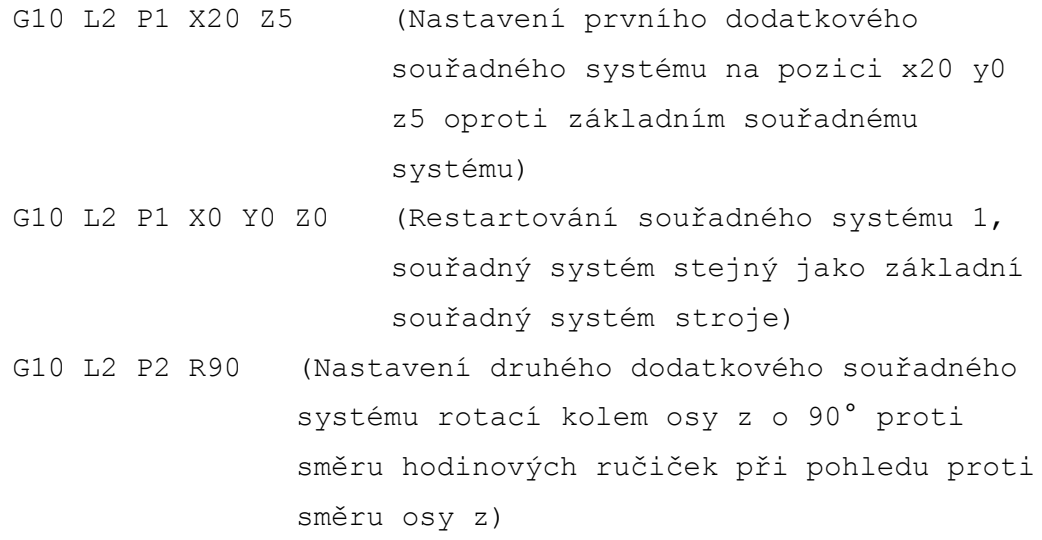

#### <span id="page-12-1"></span>*2.2.1.6 G20, G21*

Kódy nastavují jednotky stroje milimetry, nebo palce. Pokud není určeno v řídícím souboru, použije se hodnota z konfiguračního souboru. Je vhodné vložit na začátek řídícího souboru k určení správných jednotek stroje.

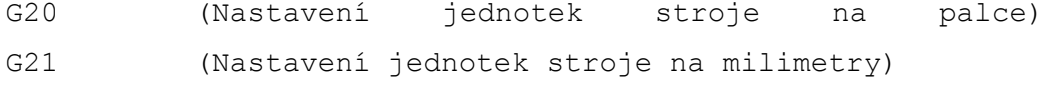

12

#### *2.2.1.7 G28, G28.1*

Pohyb na předem uloženou pozici. Uložená pozice je v absolutních souřadnicích. Stejné u kód G30, G30.1

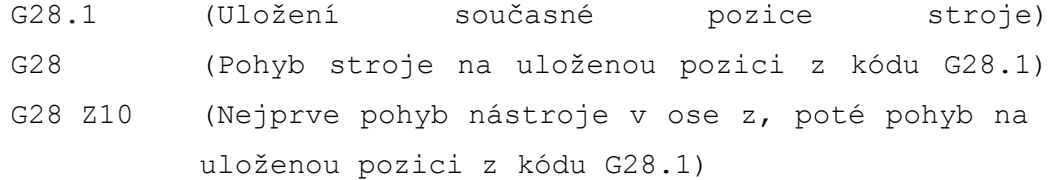

#### *2.2.1.8 G53*

Kód sloužící pro pohyb v základním souřadném systému stroje viz. Kód [G10 L2.](#page-12-0) Používá se například na konci programu, kde by nástroj překážel obsluze při manipulaci s výrobkem.

G53 G0 X0 Y0 Z0 (Pohyb na souřadnice x0 y0 z0 v základním souřadném systému stroje tj. Domácí nulové souřadnice)

#### <span id="page-13-0"></span>*2.2.1.9 G54 – G59.3*

Kódy sloužící pro přepínání různých souřadných systémů, nejprve jsou souřadné systémy nutné nastavit kódy [G10 L2.](#page-12-0)

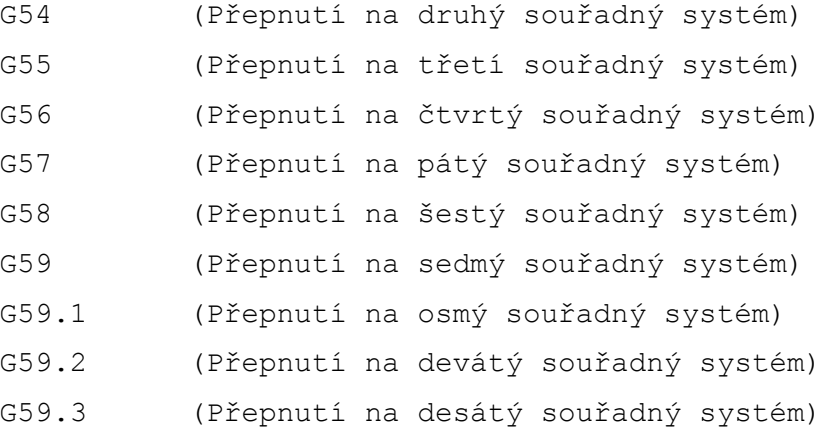

#### <span id="page-14-1"></span>*2.2.1.10 G90, G91*

Jedná se kódy nastavující absolutní (g90), nebo relativní vzdálenosti vykonávaných pohybů. Absolutní vzdálenost udává přesnou pozici v právě používaném souřadném systému.

```
G90 (Nastavení absolutní vzdálenosti)
G0 X100 Y0 Z10 (Posuv největší rychlostí ze současné 
               pozice na pozici x100 y0 z10 v aktuálním 
               souřadném systému)
G91 (Nastavení relativní vzdálenosti)
G0 X-10 Y0 Z20 (Posuv největší rychlostí ze současné 
               pozice na pozici vzdálené o X-10 y0 z20 od
               současné pozice v aktuálním souřadném 
               systému)
```
#### <span id="page-14-0"></span>**2.2.2 Přehled základních M kódů**

M kódy slouží k nastavení vlastností stroje při vykonávání programu. Dále slouží ke komunikaci za pomoci digitálních, nebo analogových vstupů a výstupů.

#### *2.2.2.1 M0, M1*

Podmíněné a nepodmíněné pozastavení programu. Stroj setrvává v automatické režimu ovládání. Po opakovaném spuštění program pokračuje od následující řádky programu.

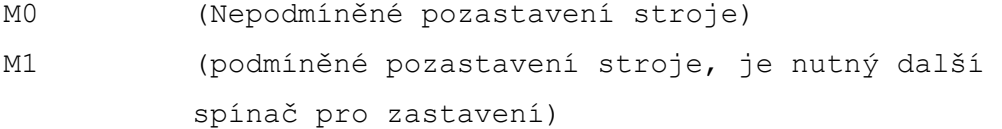

#### *2.2.2.2 M2, M30*

Kódy sloužící k ukončení programu. Slouží k zastavení stroje, tak aby bylo možné pro obsluhu bezpečně pracovat s výrobkem. Při zastavení stroje dojde k těmto základních úkonům:

- Zastavení automatického ovládání stroje, přepnutí na manuální ovládání.
- Nastavení strojního souřadného systému, stejné jako [G54 G59.3.](#page-13-0)
- Nastavení absolutní vzdálenosti, stejné jako G90 viz. [G90, G91.](#page-14-1)
- Zastavení vřetena nástroje, stejné jako M5 viz. [M3, M4, M5.](#page-15-0)
- Zastavení veškerého chlazení nástroje, stejné jako M9 viz[.M7, M8, M9.](#page-16-0)

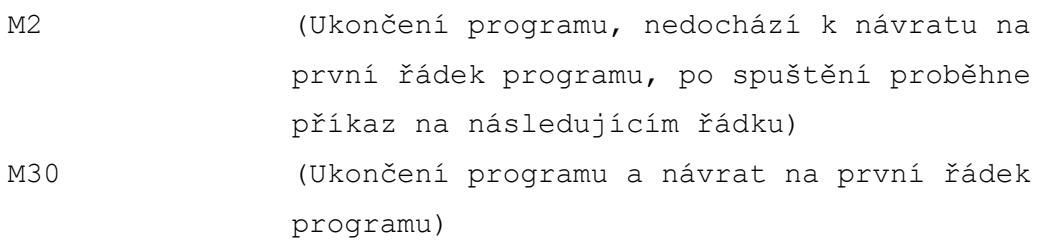

#### <span id="page-15-0"></span>*2.2.2.3 M3, M4, M5*

Kódy sloužící k ovládání a zastavování vřetena nástroje, nutné doplnit o rychlost otáčení za pomoci S kódu. Je možné nastavovat směr otáčení i při nulové rychlosti nástroje.

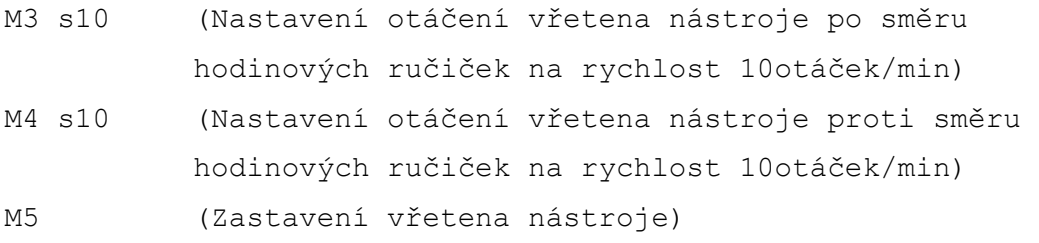

#### <span id="page-16-1"></span>*2.2.2.4 M6*

Kód sloužící pro výměnu nástroje. Mohou nastat dvě možnosti výměny nástroje. Pokud není nastaveno v tabulce nástrojů umístění vybíraného nástroje v držáku nástrojů, dochází k manuální výměně nástroje, jinak dojde k automatické výměně. Při manuální výměně dojde k zastavení vřetena nástroje, poté musí obsluha vyměnit nástroj a spustit pozastavený program. Při provádění tohoto kódu nedochází k zastavení chladícího média.

M6 T2 (Výměna současného nástroje za nástroj nastavený na pozici 2 v tabulce nástrojů)

#### <span id="page-16-0"></span>*2.2.2.5 M7, M8, M9*

Kódy sloužící k ovládání chlazení místa obrábění. Chlazení při obrábění slouží k ochlazování a mazání obráběného místa, tím napomáhá k menšímu opotřebení řezného nástroje, zároveň dochází i k odvádění odebraného materiálu z místa prováděné strojní operace.

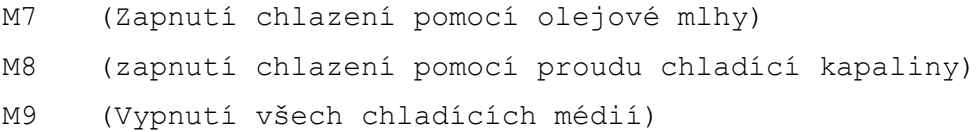

#### *2.2.2.6 M62 – M65*

Kódy sloužící k ovládání digitálních výstupů stroje.

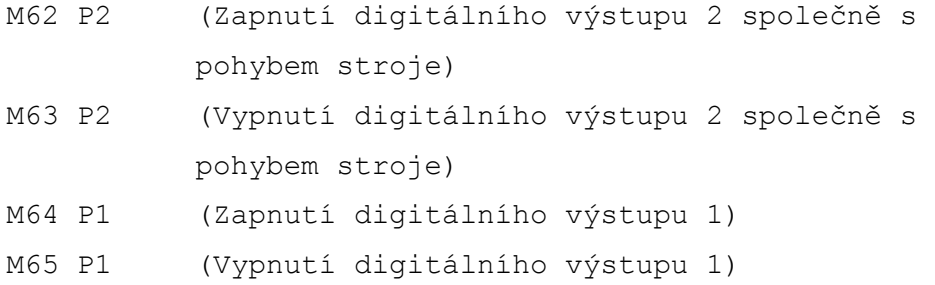

#### *2.2.2.7 M66*

Kód sloužící k čekání na digitální vstup stroje. Čekání může probíhat ve čtyřech režimech:

- Režim 1: Vzestupná hrana čekání až na vybraném vstupu proběhne přechod z logické 0 na logickou 1.
- Režim 2: Sestupná hrana čekání až na vybraném vstupu proběhne přechod z logické 1 na logickou 0.
- Režim 3: Čekání na logickou 1 čekání až na vybraném vstupu bude logická 1.
- Režim 4: Čekání na logickou 0 čekání až na vybraném vstupu bude logická 0.
- M66 P2 L3 Q5 (Čekání, po dobu maximálně 5 vteřin, na logickou 1 na digitálním vstupu 2) M66 E2 L2 Q10 (Čekání, po dobu maximálně 10 vteřin, na vzestupnou hranu na analogovém vstupu 2)

## <span id="page-18-0"></span>**2.3 Řídicí systém CNC stroje**

Řídicí systém slouží k ovládání pohybů a periferií stroje podle řídicího souboru. Odesílá signály k řídicím jednotkám jednotlivých motorů na osách stroje, případně dalším obvodům např. ventil ovládající chlazení. Přijímá signály z jednotlivých čidel stroje a vyhodnocuje postup řídicím programem. Některé řídicí systémy se mohou dodávat také k úpravě stávajícího stroje a tím prodloužit jeho životnost a rozšířit o další funkce.

Řídicí systém musí znát polohu nástroje a podle řídicího souboru provádět jednotlivé pohyby nástroje. Nejzákladnějším řízením je přímé řízení bez zpětné vazby, kdy si program pouze na začátku najde nulový bod jednotlivých os a poté polohu nástroje vypočítává z pohybů, které vykonal. Poloha ale není zaručena a v případě chyby jí řídicí systém nerozezná. Ve druhém případě je stroj doplněn snímač polohy jednotlivých os a řídící program je schopen určit přesnou polohu. U obou případů je nutné prvotní nalezení nulového bodu jednotlivých os, toto se provádí za pomoci snímače na jednom konci dráhy jednotlivých os. Snímač je poté umístěn v nulovém bodě, nebo v předem dané vzdálenosti od nulového bodu stroje.

V závislosti na aktuální poloze, cílové poloze a prováděném pohybu řídicí systém odesílá potřebná data řídicím jednotkám motorů, tím je docílena potřebná trajektorie nástroje. Řídicí systém určuje rychlost a zrychlení výsledného pohybu a poskytuje různá data pro jednotlivé motory.

#### <span id="page-18-1"></span>**2.3.1 Profesionální řídicí systémy**

Profesionální řídicí systémy se mohou dodávat společně s novým strojem, kde je nastavení upraveno pro konkrétní stroj bez nutné úpravy. Řídicí systémy obsahují průmyslové konektory a standardy pro komunikaci s periferiemi.

#### *2.3.1.1 Siemens Sinumerik*

Řídicí systém Siemens Sinumerik se nabízí v několika provedení (808, 828, 840Dsl). Kde pro základní ovládání na jednoduchém maximálně čtyř-osém stroji až po modulární systém s maximálním počtem 31 ovládaných os. Řídicí systémy mají kontrolu nárazu. Nejvyšší řady těchto systémů mají integrované PLC (programovatelný logický automat) pro ovládání přidružených částí stroje.

#### *2.3.1.2 Fanuc Power Motion i*

Řídicí systém který podporuje, po připojení externího modulu, řízení maximálně 32 ovládaných os. Podporuje některé standardní průmyslové komunikační protokoly např.: PROFIBUS-DP, DeviceNet a CC-Link. Také obsahuje PLC pro komunikaci s periferiemi stroje. Řídicí systém dále obsahuje kontrolu kolize nástroje.

#### <span id="page-19-0"></span>**2.3.2 Amatérské řídicí systémy**

Amatérské řídicí systémy se dodávají pouze na softwarové úrovni a je nutno veškerý hardware doplnit. Propojení řídicího systému se strojem je za pomoci paralelního portu, nebo rozšiřující PCI karty. Mohou ovládat krokové, nebo servo motory. Spolupráce se servo motory je zajištěna pouze s uzavřenou zpětnovazební smyčkou. Řídicí systém odesílá požadovanou polohu osy a řídicí jednotka motoru se stará o dojezd na zadanou polohu, podle signálů o poloze.

#### *2.3.2.1 LinuxCNC*

Řídicí systém vyvíjený na linuxové distribuci debian, tímto je zajištěna větší stabilita výsledného řízení. Systém podporuje současné ovládání až 9 os. Dále dovoluje vytvoření virtuálního PLC. Na základě šíření řídicího systému s veškerými zdrojovými kódy, je možné tento řídicí systém použít pro velkou škálu různých strojů.

#### *2.3.2.2 Mach*

Řídicí systém je vyvíjen na operační systém Microsoft Windows. Systém podporuje současné ovládání až 6 os. Řídicí systém je schopen ovládat pouze stroje se základní kinematikou. Komunikace s perifériemi stroje pouze za pomoci protokolu ModBus.

### <span id="page-20-0"></span>**2.3.3 Porovnání profesionálních a amatérských řídicích systémů**

Profesionální a amatérské systémy mají různé hardwarové a softwarové vybavení. S těmito rozdíly jsou určeny základní parametry výsledného řízení. Dalším rozdílem řídicích systémů je různý počet najednou řízených motorů, z čehož vyplývá možné použití na různých strojích.

|                                     | Profesionální                   |                                 | Amatérské                                                   |                               |  |  |
|-------------------------------------|---------------------------------|---------------------------------|-------------------------------------------------------------|-------------------------------|--|--|
| Řídicí systém                       | <b>Siemens</b><br>Sinumerik     | <b>Fanuc Power</b><br>Motion i  | LinuxCNC                                                    | Mach                          |  |  |
| Maximální<br>počet<br>ovládaných os | 31                              | 32                              | 9                                                           | 6                             |  |  |
| Ovládání<br>periferií               | PLC a<br>průmyslové<br>sběrnice | PLC a<br>průmyslové<br>sběrnice | Digitální vstupy<br>a výstupy,<br>integrované<br><b>PLC</b> | Digitální vstupy<br>a výstupy |  |  |

*Tabulka 1: Porovnání řídicích systémů*

#### *2.3.3.1 Hardwarové rozdíly*

Hlavními rozdíly profesionálních a amatérských řídicích systémů jsou použité komponenty a propojení ke komunikaci s motory, tyto vlastnosti určují především rychlost výsledného řízení. Dále je rozdíl v počtu maximálně ovládaných os, kdy profesionální systémy mohou díky přídavným modulům ovládat až kolem 30 os.

Profesionální systémy používají speciálně upravený hardware a komunikují prostřednictvím sběrnic s jednotlivými motory. Tímto uspořádáním je zaručeno rychlejší řízení stroje, z důvodu větší frekvence přenášených dat.

Amatérské systémy používají klasický počítačový hardware a pro komunikaci s motory slouží paralelní port, případně speciální karty do PCI, nebo USB slotu počítače. Použité komponenty určují výslednou rychlost řízení např.: procesor, druh a velikost paměti, základní deska.

#### *2.3.3.2 Softwarové rozdíly*

Profesionální systémy mají za úkol pouze automatické řízení stroje. Z tohoto důvodu je možné naprogramovat procesor pouze na daný úkol a urychlit vykonávání jednotlivých příkazů. Pro vnitřní komunikaci je možné použít vlastní délku, rozložení a rychlost jednotlivých komunikačních paketů.

Amatérské systémy jsou aplikační nástavbou klasických operačních systémů. Řízení stroje je pouze jedna z mnoha aplikací operačního systému a proto není využit celý výkon počítače k řízení. Dalším omezením je použití

## <span id="page-21-0"></span>**3 Praktická část – použití řídicího systému LinuxCNC**

### <span id="page-21-1"></span>**3.1 Popis řízeného stroje**

Použitý stroj měl tři pohyblivé osy (X, Y, Z), které jsou poháněny pomocí krokových motorů a ovládaných přes jeden paralelní port. Dále na stroji byly umístěny koncové spínače, které byly zároveň použity k nalezení domácích souřadnic stroje. Schéma zapojení počítače s motory je na [Obr. 3.](#page-21-2)

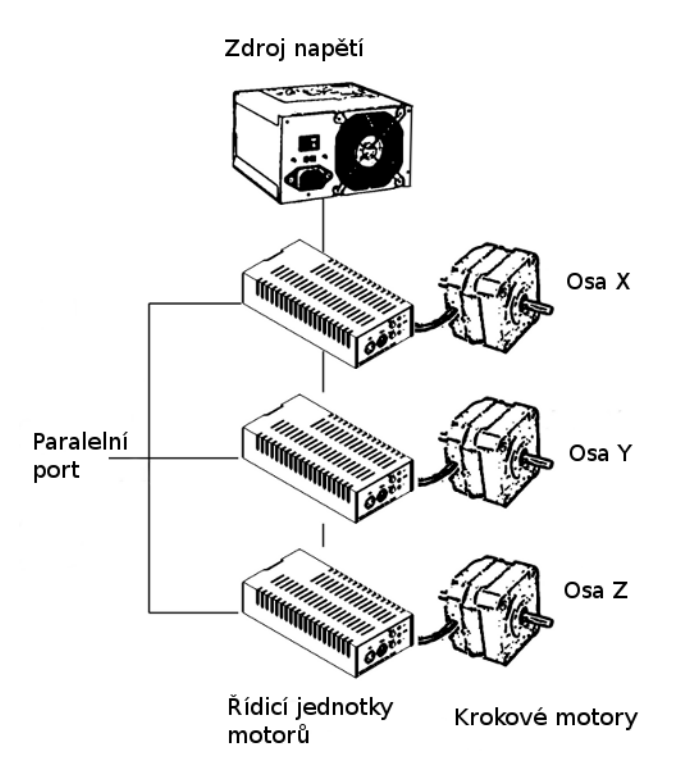

<span id="page-21-2"></span>*Obr. 3: Schéma zapojení s krokovými motory*

### <span id="page-22-0"></span>**3.2 Základní nastavení řídicího systému**

Pro nastavení řídicího systému byl použit průvodce pro stroj s krokovými motory, který podle zadaných parametrů vytvoří základní konfigurační soubory (F*rézka1* je pouze označení stroje):

- *Frézka1*.hal soubor sloužící k propojení řídicího programu s ovládaným strojem.
- *Frézka1*.ini soubor obsahující konfiguraci řídicího systému a stroje.
- tool.tbl tabulka nástrojů s jejich základními parametry.

Konfigurační soubory mají přehlednou strukturu a je možné je upravovat pro dosažení požadovaného chování stroje. Jednotlivé soubory a strukturu popisují následující kapitoly.

#### <span id="page-22-1"></span>**3.2.1 Frézka1.hal**

Soubor obsahuje propojení řídicího programu se skutečným strojem. Obsahuje Ovládání pro paralelní port, rychlost vřetena stroje, rychlost komunikace pro jednotlivé motory. Při správné použití průvodce nastavení je tento soubor již správně vytvořen a ve většině případů ho není nutné měnit.

#### <span id="page-22-2"></span>**3.2.2 Frézka1.ini**

Soubor obsahuje v několika kategoriích základní vlastnosti stroje. Určuje chování a vzhled řídicího programu. Následující kapitoly obsahují některé kategorie souboru.

#### <span id="page-22-3"></span>*3.2.2.1 [DISPLAY]*

Tato část určuje základní vlastnosti řídicího programu na obrazovce počítače. Jaké má být použito grafické prostředí. Jaký řídicí soubor se má nahrát po zapnutí programu. Který editor se má použít při manuální úpravě řídicího souboru při případné editaci. Nastavení zobrazení použitých souřadnic (absolutních nebo relativních). Další možné nastavení v této kategorii je popsáno v kapitole [Pokročilá nastavení řídicího systému.](#page-24-0) Vypsané parametry jsou v následujícím příkladu, příklad neobsahuje veškeré parametry.

```
[DISPLAY]
DISPLAY = axis (Použité grafické prostředí)
EDITOR = geddit (program pro editaci řídicího 
                     souboru v řídicím systému)
POSITION_OFFSET = RELATIVE (Nastavení zobrazovaných 
                               souřadnic v uživatelském 
                               prostředí)
```
#### <span id="page-23-1"></span>*3.2.2.2 [TRAJ]*

Tato část obsahuje základní vlastnosti ovládaného stroje. Obsahuje celkový počet os včetně jejich názvu, názvy os se používají v řídicím souboru. Dále obsahuje jaké jednotky se používají u lineárních (mm, palec) a rotačních (deg, rad, grad) pohybů, jednotky použité v této sekci neovlivňují použité jednotky řídicího souboru, kde se u lineárních pohybů používají kódy [G20, G21](#page-12-1) a při kruhovém pohybu se vždy využívají v úhlových stupních.

#### *3.2.2.3 [AXIS\_#]*

Tato část obsahuje přesné nastavení osy, oddíl je nutný pro každou osu zvlášť. Obsahuje jaký pohyb osa vykonává (lineární, rotační). Dále obsahuje nastavení osy jako např.: maximální rychlost a zrychlení (zrychlení pouze u servomotorů), celkovou dráhu osy v jednotkách určených v kategorii [\[TRAJ\].](#page-23-1) Dále sekce obsahuje konfiguraci při hledání domácích souřadnic, rychlost a směr pohybu při hledání a pozice nulové souřadnice od spínače domácí polohy.

#### <span id="page-23-0"></span>**3.2.3 Tool.tbl**

Soubor obsahující vlastnosti jednotlivých používaných nástrojů. Do tohoto souboru se zapíší používané nástroje a tím je zjednodušena výměna. Je možné například použít stejný soubor mezi více stroji, kde v sekci [EMCIO] je zaznamenána alternativní cesta k tomuto souboru.

Předvyplněná tabulka nástrojů viz. [Obr. 4](#page-24-3) , jedná se o vygenerovanou tabulku po spuštění průvodce nastavením. Vyobrazená tabulka obsahuje všechna možná nastavení nástroje, aby nedocházelo k nejasnostem je možné upravit zobrazení v souboru [Frézka1.ini](#page-22-2) v sekci [\[DISPLAY\] ,](#page-22-3) výsledná tabulka pro frézku, kde se zajímáme pouze o určité rozměry, viz. [Obr. 5.](#page-24-2)

| o   | tooledit: sim.tbl<br>$\Box$ $\Box$ $\times$ |                |              |        |       |   |          |   |             |              |   |             |              |             |                      |    |
|-----|---------------------------------------------|----------------|--------------|--------|-------|---|----------|---|-------------|--------------|---|-------------|--------------|-------------|----------------------|----|
| Del | <b>TOOL</b>                                 | <b>POC</b>     | $\mathsf{x}$ | Ÿ      | Z     | A | B        | с | U           | $\mathsf{v}$ | W | <b>DIAM</b> | <b>FRONT</b> | <b>BACK</b> | <b>ORIEN COMMENT</b> |    |
|     |                                             | ш.             |              |        | 0.511 |   |          |   |             |              |   | 0.125       |              |             | 1/8 end mill         |    |
|     | $\overline{\phantom{a}}$                    | $\overline{2}$ |              |        | 0.1   |   |          |   |             |              |   | 0.0625      |              |             | $1/16$ end mill      |    |
|     | ٠                                           | з              |              |        | 1.273 |   |          |   |             |              |   | 0.201       |              |             | #7 tap drill         |    |
|     |                                             |                |              |        |       |   |          |   |             |              |   |             |              |             |                      |    |
|     |                                             |                |              |        |       |   |          |   |             |              |   |             |              |             |                      | BУ |
|     | Delete<br>AddTool                           |                |              | ReRead |       |   | SaveFile |   | ReLoadTable |              |   | Quit        |              |             |                      |    |
|     |                                             |                |              |        |       |   |          |   |             |              |   |             |              |             |                      |    |

<span id="page-24-3"></span>*Obr. 4: Nastavení tabulky nástrojů*

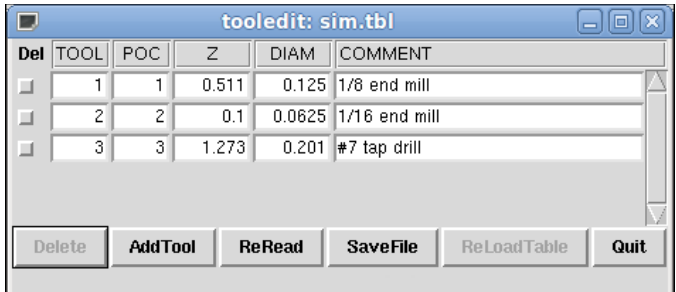

<span id="page-24-2"></span>*Obr. 5: Zjednodušená tabulka nástrojů pro frézku*

### <span id="page-24-0"></span>**3.3 Pokročilá nastavení řídicího systému**

Pokročilá nastavení určují specifické chování řídicího systému stroje, pro změnu těchto parametrů je nutná manuální úprava konfiguračních souborů popsaných v předchozích kapitolách. V následujících kapitolách se zaměřím na úpravu chování řídicího systému, především na odlišnosti nastavení na různých strojích. Může se například jednat o přidání, nebo odebrání řízené osy, úpravu způsobu nacházení nulové pozice stroje.

#### <span id="page-24-1"></span>**3.3.1 Přidání/Odebrání řízené osy**

Při úpravě počtu ovládaných os je nutné změnit soubor [Frézka1.hal,](#page-22-1) který se stará o komunikaci mezi řídicím systémem a strojem. Úprava chování řídicího systému v souboru [Frézka1.ini](#page-22-2) kde je nutné změnit počet ovládaných os a přidat/odebrat nastavení jednotlivých os. V obou souborech musí být nastaven stejný počet ovládaných os. V příkladu je zobrazeno přidání 4 osy s označením *A*, jedná se o rotační pohyb kolem osy *X*.

#### *3.3.1.1 Úprava souboru Frézka1.hal*

Tento soubor obsahuje vlastnosti komunikace paralelního portu a řídicí jednotky motoru. Probíhá zde propojení vnitřní komunikace systému se skutečným propojením paralelního portu.

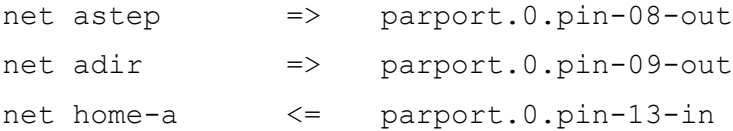

Dále se zde nachází nastavení pro rychlost komunikace s jednotkou motoru. Dále je zde propojení generátoru signálů s pokyny řídicího systému.

```
setp stepgen.3.dirhod 3500
setp stepgen.3.dirsetup 3500
net astep <= stepgen.3.step
net adir <= stepgen.3.dir
net home-a => axis.3.home-sw-in
```
#### *3.3.1.2 Úprava souboru Frézka1.ini*

Soubor upravuje chování řídicího systému z uživatelského hlediska. Mění vlastnosti ovládaných os. Dále upravuje zobrazovaný počet ovládaných os v manuálním režimu stroje. V příkladu je zobrazeno přidání 4 osy s označením *A*, jedná se o rotační pohyb kolem osy *X*.

```
[TRAJ]
AXES = 4COORDINATES = X Y Z A
LINEAR_UNITS = mm
ANGULAR_UNITS = degree
[AXIS_3]
TYPE = ANGULAR
MAX_VELOCITY = 20
MIN LIMIT = -360MAX LIMIT = 360
```
### <span id="page-26-0"></span>**3.3.2 Změna chování při hledání nulové pozice**

Chování stroje při hledání nulových souřadnic jednotlivých os se nachází v souboru Frézka1.ini. V sekci každé osy [AXIS\_#] se nacházejí různé možnosti konfigurace. Může se jednat o vzdálenost nulové pozice odd spínače, dále o rychlost jaká bude použita při hledání spínače.

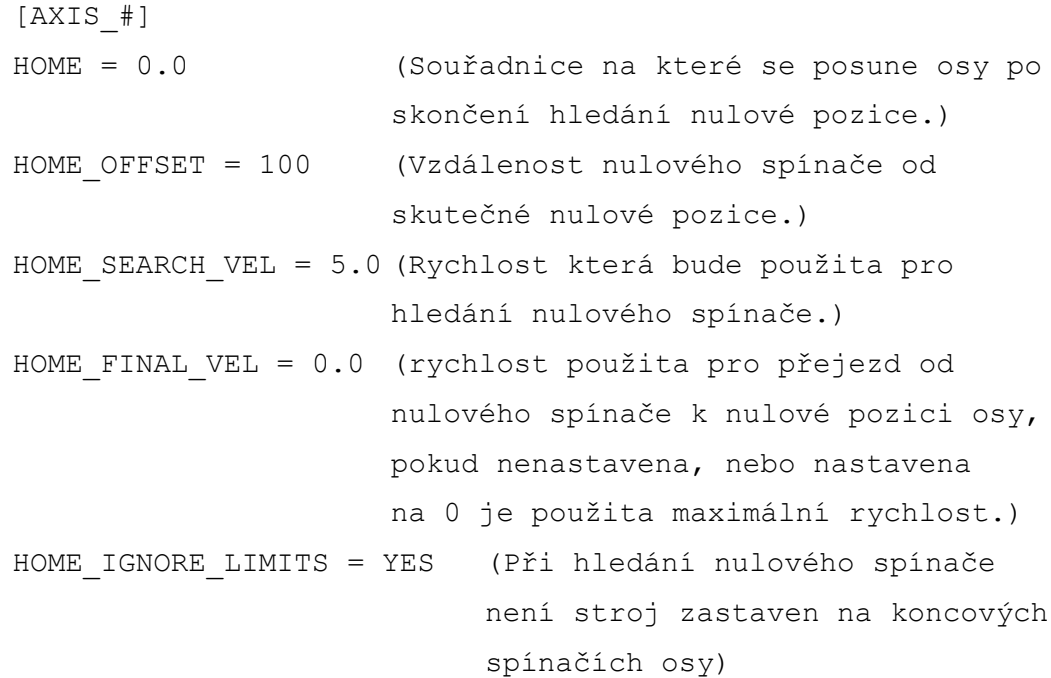

#### <span id="page-27-0"></span>**3.3.3 Nastavení integrovaného PLC**

Integrované PLC (programmable logic controller) je simulovanou PLC jednotkou sloužící k ovládání nastavených digitálních výstupů stroje. Ke svému nastavení využívá programovací jazyk ladder diagram. K programování se používají podobné bloky jako při návrhu reléové logiky. Na [Obr. 6](#page-27-3) a [Obr. 7](#page-27-2) jsou vidět vstupní a výstupní bloky.

> *Obr. 6: Schématické značky vstupních kontaktů*  $\vdash$  N.O. vstup  $\overline{+}$  N.C. vstup Vstup reagující na vzestupnou hranu Vstup reagující na sestupnou hranu

N.O. (normally open) vstup se po stisknutí tlačítka spojí cestu a dovolí průběh napětí, N.C. (normally closed) vstup po stisknutí tlačítka rozpojí cestu.

> <span id="page-27-3"></span><span id="page-27-2"></span>*Obr. 7: Schématické značky výstupních cívek* N.O. cívka výstupu ←Ø N.C. cívka výstupu <sub>S)—</sub> Sepnutí výstupní cívky <sub>R)—</sub> Rozepnutí výstupní cívky

N.O. výstup se po přivedení napětí sepne cívka ve virtuální relé a výstup bude logická 1, N.C. výstup se po přivedení napětí rozepne cívka ve virtuálním relé a výstup bude logická 0.

Na [Obr. 8](#page-27-1) je naprogramována výstup (Q0) reagující na tlačítka Start (B0), s pomocným kontaktem, pro zapnutí výstupu a tlačítkem Stop (B1) pro vypnutí.

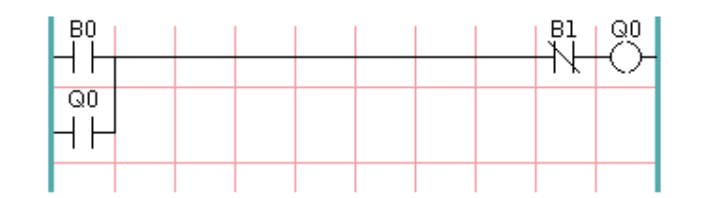

<span id="page-27-1"></span>*Obr. 8: PLC program pro ovládání výstupu tlačítky Start a Stop*

## <span id="page-28-0"></span>**3.4 Grafické prostředí řídicího systému**

Základní grafické prostředí "AXIS", viz. [Obr. 9,](#page-28-1) zobrazuje základní ovládací prvky ve formě tlačítek s grafickým popisem. Další možná grafická prostředí jsou v příloze [B Další grafická prostředí LinuxCNC.](#page-35-0) Změna zobrazení se provádí v souboru [Frézka1.ini](#page-22-2) v sekci [\[DISPLAY\]](#page-22-3) 

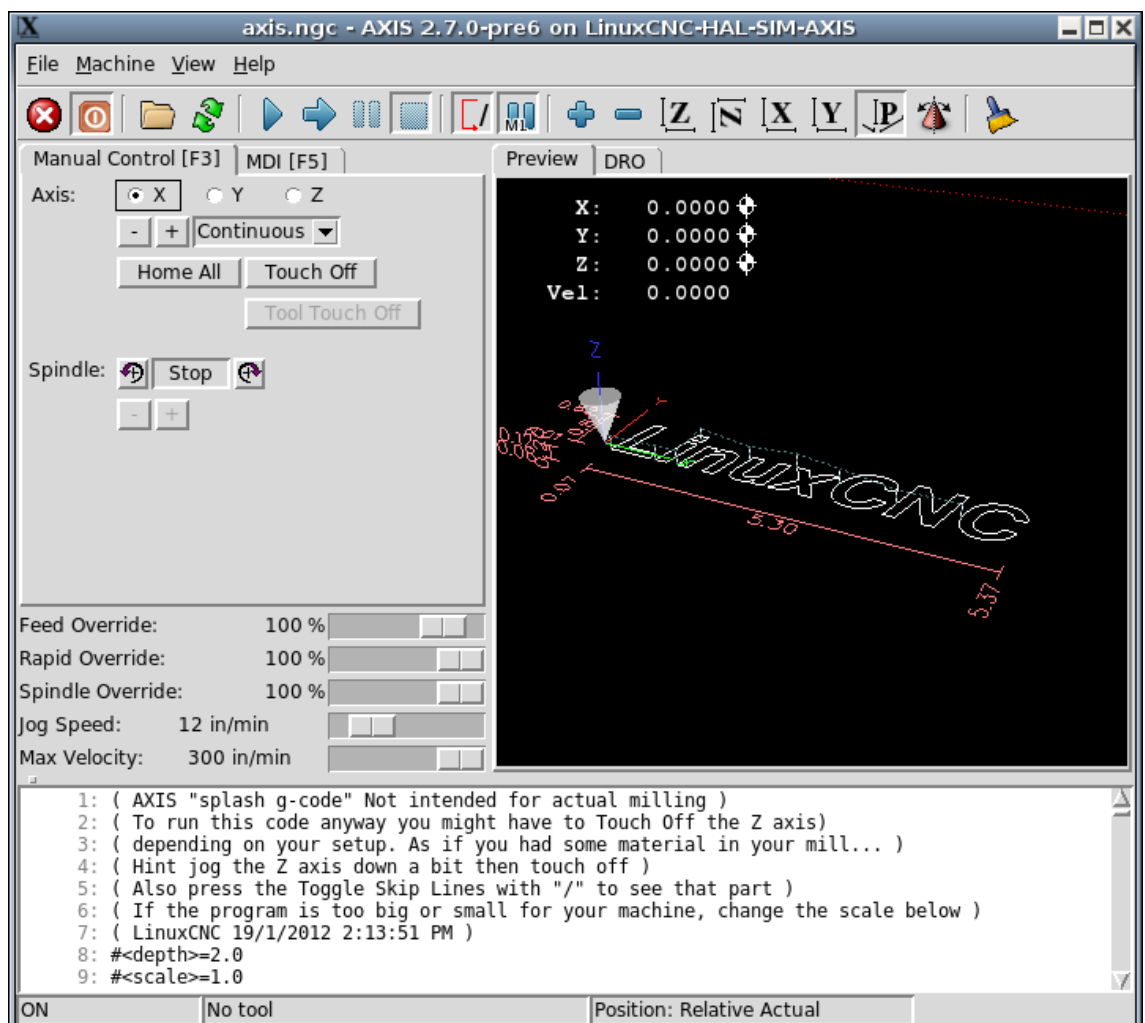

<span id="page-28-1"></span>*Obr. 9: Základní grafické prostředí AXIS*

Základním prostředí lze rozšiřovat o další grafické možnosti za pomoci PyVCP (Python Virtual Control Panel). Může se například jednat o zobrazení stavu paralelního portu viz. [Obr. 10,](#page-29-2) stav a rychlost vřetena stroje viz. [Obr. 11.](#page-29-1) Nastavení zobrazení tohoto postranního panelu se provádí v souboru custompanel.xml, dále je nutné panel propojit s řídicím systémem v souboru custom.hal

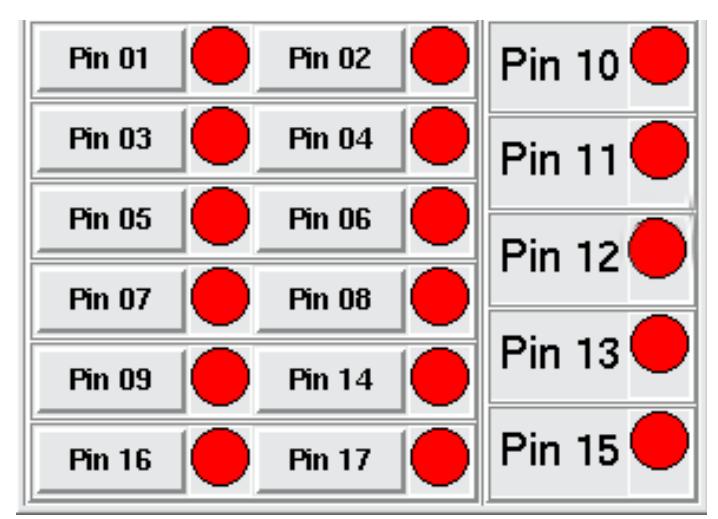

<span id="page-29-2"></span>*Obr. 10: Zobrazení stavu paralelního portu* 

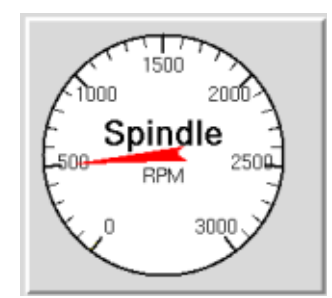

<span id="page-29-1"></span>*Obr. 11: Zobrazení stavu vřetena*

### <span id="page-29-0"></span>**3.5 Výměna nástroje**

Při základním nastavení probíhá výměna nástroje manuálně. Stroj po použití kódu [M6](#page-16-1) vyzve obsluhu k výměně nástroje, po potvrzení výměny řídicí systém pokračuje ve vykonávání řídicího souboru.

Pro naprogramování automatické výměny je nutné upravit standardní chování, přeprogramovat chování kódu [M6.](#page-16-1) Ke změně kódu slouží nastavení: REMAP=m6 modalgroup=6 argspec=T ngc=toolchange v souboru [Frézka1.ini](#page-22-2) v sekci [RS274NGC]. Toto nastavení změní kód [M6](#page-16-1) za vlastní podprogram *toolchange.ngc*. V tomto souboru musí být naprogramována kompletní změna nástroje (pohyb k jednotlivým držákům nástrojů, ovládání úchopu nástroje, vrácení předchozího nástroje).

Mnou požitý kód obsahuje:

- kontrola volání použitého nástroje Při výměně nástroje za stejný nástroj nedojde k žádnému pohybu a pokračuje se ve vykonávání dalšího příkazu.
- Uložení pozice nástroje a nastavení vřetena Při výměně nástroje na frézce je nutné zastavení vřetena, uložení slouží k obnovení rychlosti po dokončení výměny.
- Navrácení nynějšího nástroje Pokud je ve vřeteni stroje nějaký nástroj nejdříve se uloží na svoje místo v držáku.
- Vyzvednutí zavolaného nástroje
- přesun na původní pozici Po dokončení výměny se stroj uvede do stavu před výměnou, když je volaný nulový nástroj, dojde k přesunu na nulovou pozici stroje.

Použité nastavení je použitelné pouze se statickým držákem nástrojů tj. Každý nástroj má vlastní souřadnice uložení v držáku.

Pro manuální ovládání byly přidány tlačítka pro změnu nástroje do grafického prostředí viz. [Obr. 12.](#page-31-0) Tlačítka pouze volají upravený kód [M6](#page-16-1)

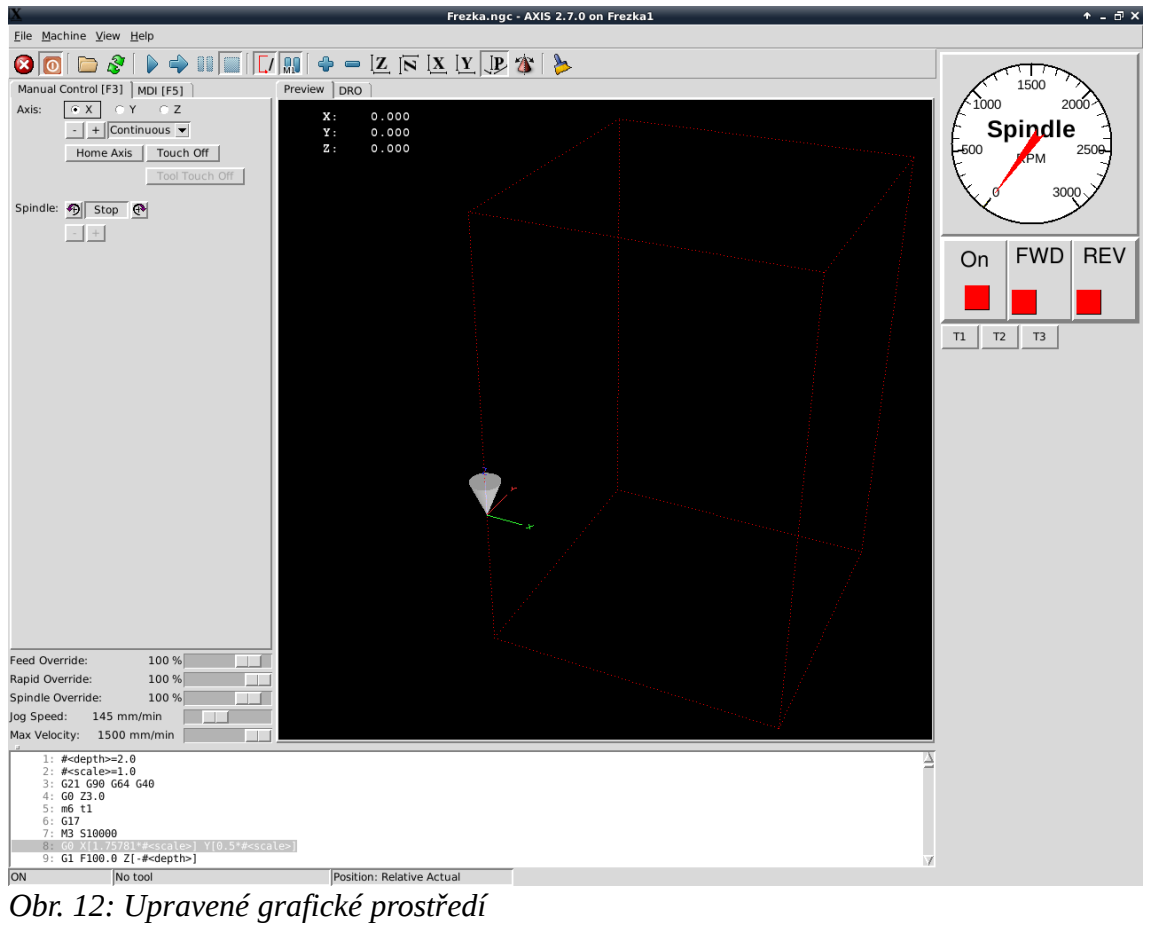

<span id="page-31-0"></span>

# <span id="page-32-0"></span>**4 Závěr**

Řídicí systém LinuxCNC je vhodný i pro nasazení ve firemním prostředí, především díky použití linuxového jádra a tím i zlepšením stability řízení. Při firemním použití bych doporučil použít servo motor s enkodérem polohy pro jednotlivé ovládané osy, tím se zlepší přesnost polohy při dlouhodobém používání.

# <span id="page-33-0"></span>**Použitá literatura**

- [1] LinuxCNC [online]. [cit. 2016-01-12]. Dostupné z: <http://linuxcnc.org/docs/2.7/html/>
- [2] Product Manuals Newfangled Solutions[online]. [cit. 2016-03-23]. Dostupné z: [http://www.machsupport.com/help](http://www.machsupport.com/help-learning/product-manuals/)[learning/product-manuals/](http://www.machsupport.com/help-learning/product-manuals/)
- [3] SINUMERIK & SINAMICS Equipment for Machine Tools: Catalog NC 61[online]. 2010 [cit. 2016-03-16]. Dostupné z: [http://www1.siemens.cz/ad/current/content/data\\_files/katalogy/nc61/cat\\_nc-](http://www1.siemens.cz/ad/current/content/data_files/katalogy/nc61/cat_nc-61_2010_en.pdf)[61\\_2010\\_en.pdf](http://www1.siemens.cz/ad/current/content/data_files/katalogy/nc61/cat_nc-61_2010_en.pdf)
- [4] FANUC CNC Controls [online]. 2015 [cit. 2016-05-16]. Dostupné z: http://www.fanuc.eu/cz/cs/cnc/%C5%99%C3%ADzen%C3%AD
- [5] The NIST RS274NGC Interpreter Version 3. NISTIR 6556, 2000.
- [6] PLÍVA, Z., J. DRÁBKOVÁ, J. KOPRNICKÝ a L. PETRŽÍLKA. Metodika zpracování bakalářských a diplomových prací. 2. upravené vydání. Liberec: Technická univerzita v Liberci, FM, 2014. ISBN 978-80-7494-049-1. Dostupné z: doi:10.15240/tul/002/2014-11-002

# <span id="page-34-0"></span>**A Obsah Přiloženého CD**

― bakalarska\_prace\_2016\_Radim\_Adamek.pdf

― toolchange.rar (zdrojové kódy automatické výměny nástrojů)

# <span id="page-35-0"></span>**B Další grafická prostředí LinuxCNC**

Dalším grafickým prostředím použitelný nejvíce na dotykových obrazovkách je prostředí "TOUCHY" viz. [Obr. 13.](#page-35-1)

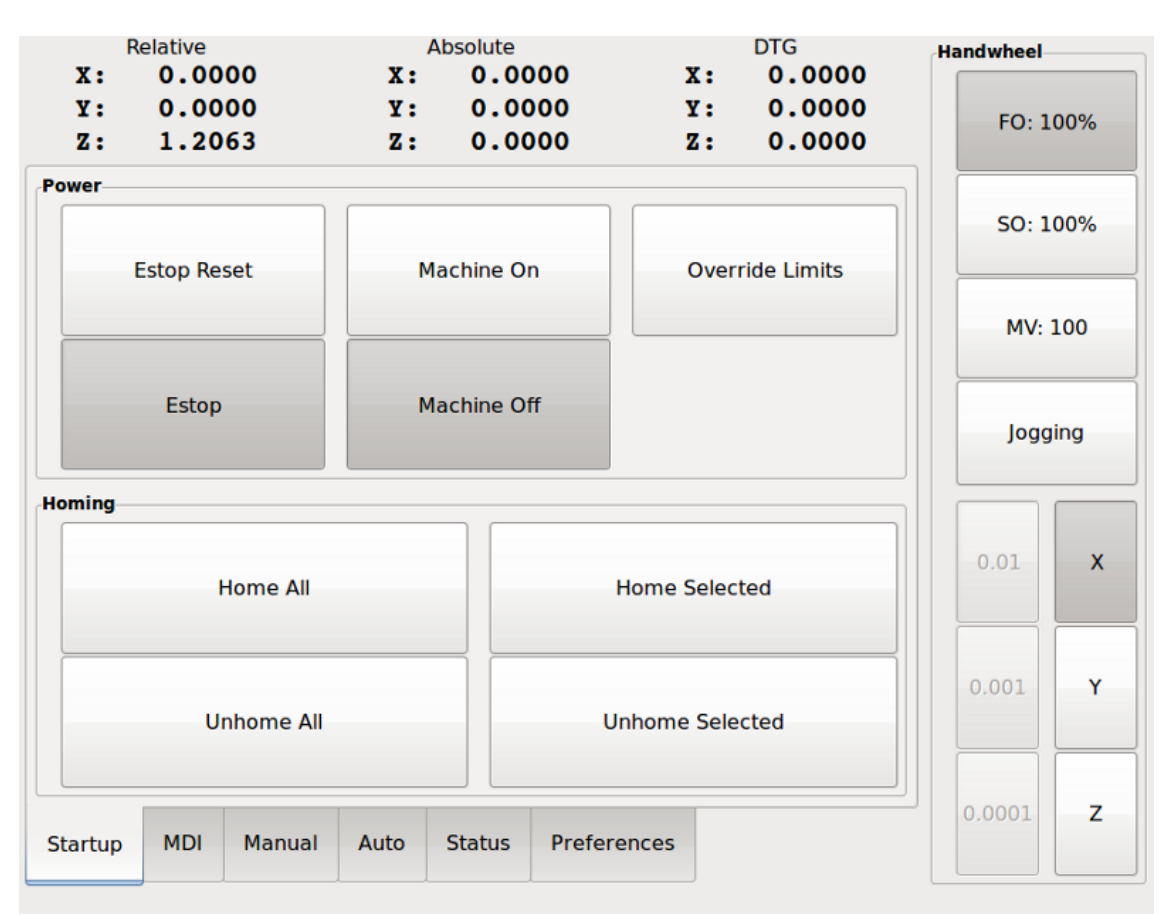

<span id="page-35-1"></span>*Obr. 13: Grafické prostředí TOUCHY*

Grafické prostředí "GMOCCAPY" [\(Obr. 14\)](#page-36-0) zobrazuje více prvků ovládaného stroje než základní prostředí "AXIS". Využití najde u náročnějších procesů, kde je potřeba větší kontrola stroje.

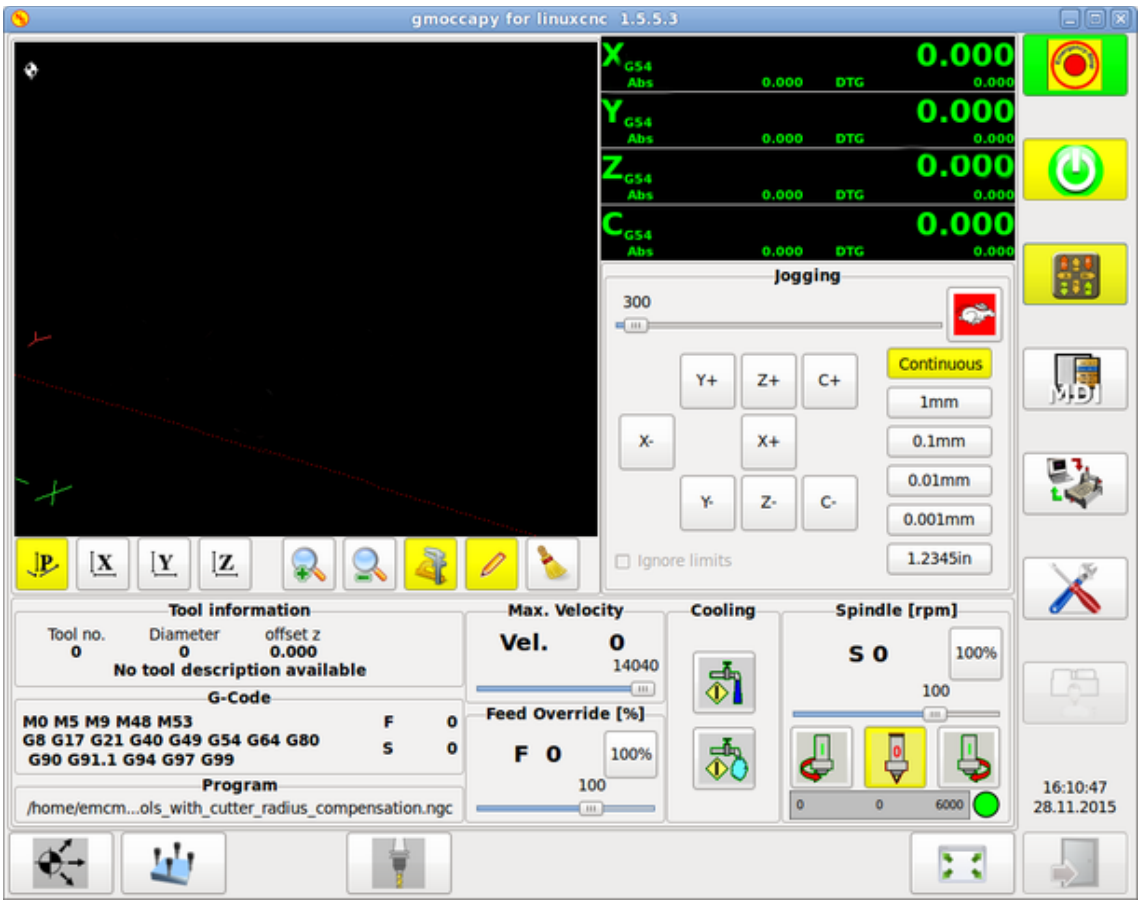

<span id="page-36-0"></span>*Obr. 14: Grafické prostředí GMOCCAPY*